Das LAN-Gateway ermöglicht durch die Einbindung in Ihr Heimnetzwerk eine komfortable Steuerung aller SteckerPRO kompatiblen 433 MHz Funk-Aktoren über iPhone, iPad oder Android-Smartphone/Tablet.

**DE** Bedienungsanleitung  **Home Automation Gateway** GWY 433

## **BREMATIC-Gateway GWY 433**

#### **Voraussetzungen**

Zum Betrieb des Gateway benötigen Sie ein Androidoder iOS-Gerät und einen WLAN-Router (im DHCP-Modus) mit einem freien RJ45 Ethernet-Netzwerkanschluß.

#### **Erste Schritte**

Schrauben Sie die 433 MHz-Antenne 2 an die dafür vorgesehene Buchse 4 am LAN-Gateway 1. Sie ist dreh- und abwinkelbar, um sie in jeder Montagelage gut ausrichten zu können.

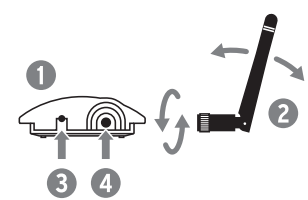

Verbinden Sie das Gateway in über das beiliegende Netzwerkkabel  $\odot$  mit Ihrem WLAN-Router  $\odot$ . Falls der Router noch nicht eingeschaltet ist, schalten Sie ihn jetzt ein und warten bis er betriebsbereit ist.

Nach dem Auspacken sind wenige Schritte notwendig, um das System in Betrieb zu nehmen. In den ersten Schritten gehen wir davon aus, dass Sie in Ihrem Heimnetz einen WLAN-Router mit aktiviertem DHCP verwenden (was typischerweise der Fall ist). Sollte das nicht der Fall sein, müssen sie an ihrem WLAN-Router DHCP aktivieren.

Verbinden Sie das Gateway **ID** mit dem beiliegenden Netzteil (D, danach sucht das LAN-Gateway für einige Sekunden nach einer freien IP-Adresse im Netzwerk. Alternativ kann das LAN-Gateway auch über einen 5 V USB Anschluss (500 mA) gespeist werden. Dies kann z.B durch ein USB-Charger, PC, Laptop oder USB-Buchse des WLAN Routers erfolgen.

### **Antenne anschrauben**

#### **Anschluss des Gateway**

Damit die Funk-Empfänger mit dem Gateway bequem gesteuert werden können, muss zuvor die SteckerPRO-App auf dem iPhone, iPad, Android-Smartphone oder Android-Tablet installiert werden. Informationen zu SteckerPRO und zum Download der App finden Sie im Internet unter www.steckerpro.com

# **Firmware Update**

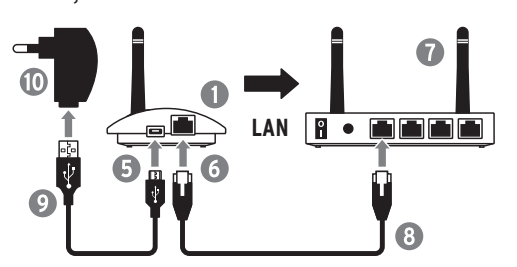

Frequenzband: 433,05 MHz - 434,79 MHz Betriebsfrequenz: 433,92 MHz Max. Sendeleistung: ≤5 dBm Reichweite Funksignal: max. 25 m Umgebungstemperatur: 0 ° bis 35 °C Lagertemperatur:  $-40$  ° bis 70 °C

Betriebsspannung Netzteil: Eingang: 230 V~, 50 Hz<br>Ausgang: 5 Vdc, 500 mA

#### **Betriebsbereitschaft**

- **•** Blaue LED blinkt beim Einstecken bis eine IP-Adresse vom DHCP-Router empfangen wurde. War dieser Vorgang erfolgreich, geht sie aus. Bekommt das
- LAN-Gateway keine IP-Adresse, blinkt die blaue LED in kurzen Abständen dauerhaft. **•** Beim Senden eines Befehls zum Ein- oder Aus-
- schalten eines Funk-Aktors leuchtet die blaue LED 1x.
- **•** Die orangene LED an der Netzwerkbuchse leuchtet dauerhaft und zeigt damit an, dass der WLAN-Router als Gegenstelle erkannt wurde.
- **•** Bei Datenverkehr leuchtet die grüne LED an der Netzwerkbuchse 6 kurz auf.
- **•** Blaue LED leuchtet dauerhaft ¬ Zur erneuten Synchronisation Reset-Taste **6** 6 Sekunden während dem Betrieb drücken.
- **•** Neustart/Reset des Gateway ¬ Reset-Taste 6 Sekunden drücken.

Gemäß Europäischer Richtlinie 2012/19/EC über Elektro- und Elektronik- Altgeräte müssen verbrauchte Elektrogeräte, Leuchtmittel und Batterien getrennt gesammelt und einer

### **Download der SteckerPRO-App**

.<br>Illte bei Auslieferung auf dem aktuellsten Stand sein!)

## **Technische Daten**

- 1. Trennen Sie das Gateway 1 vom Netz und schließen Sie das USB-Kabel @ an einen freien USB-Port Ihres PC/Laptops an.
- 2. Laden Sie die aktuelle Firmware von der unserer Website www.brennenstuhl.com herunter.
- 3. Starten Sie die Datei FirmwareUpdater.exe' und folgen den Anweisungen der Installation.
- 4. Starten Sie das Update.

EU-konform:

## **Sicherheitshinweise**

**Lieferumfang**<br>1 x Gateway GWY 433 1 x Gateway GWY 433 1 x USB-Netzteil (500 mA)<br>1 x Antenne (SMA) 1 x USB-Kabel (1.8 m)  $1 \times$  USB-Kabel (1.8 m) 1 x Ethernet-Kabel (1,0 m)

Programmier-/Reset-Taste Netzwerkkabel **Router** USB-Kabel **ID** Netzteil

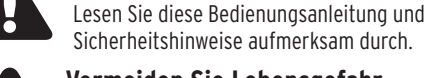

 **Vermeiden Sie Lebensgefahr durch elektrischen Schlag!** 

5 Vdc, 500 mA

 $\epsilon$ 

After removing the packaging, only a few steps are needed to start using the system. In the first steps, we assume that you use a WLAN router with activated DHCP in your home network (which is typically the case). If that isn't the case, you have to activate DHCP on your WLAN router

- **•** Öffnen Sie das Gerät, insbesondere das Netzteil auf keinen Fall selbst. Lassen Sie notwendige Reparaturen ausschließlich von der Servicestelle oder einer Elektro- Fachwerkstatt ausführen.
- **•** Verwenden Sie das Netzteil und Gerät nur in geschlossenen Räumen. Sie sind nicht für den Außenbereich geeignet.
- **•** Diese Anleitung ist ein Bestandteil des Gerätes. Geben Sie diese deshalb bei Weitergabe des Gerätes an Dritte unbedingt auch weiter.
- **•** Vermeiden Sie unbedingt die Einwirkung von Feuchtigkeit und extremen Temperaturen.

#### **Screw on the antenna** Screw on the 433 MHz antenna  $\bullet$  to the provided so-

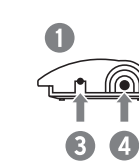

cket  $\bigcirc$  on the LAN gateway  $\bigcirc$ . It can be rotated and angled so it can be aligned in any installation position.

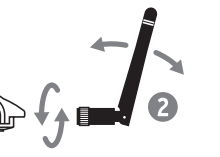

## **SteckerPRO Schaltfunktion**

Connect the gateway  $\bigcirc$  to your WLAN router  $\bigcirc$ using the provided network cable  $\bullet$ . If the router is not switched on yet, switch it on now and wait until it is

Aus dem unbeaufsichtigten Schalten elektrischer Geräte und Verbraucher können Gefahren resultieren. Nutzen Sie daher die Schaltfunktion ausschließlich für solche Steckdosen, Schalter und angeschlossene Geräte, die hierfür durch ihre Hersteller ausdrücklich frei gegeben wurden und aus deren Inbetriebnahme keine Gefahr entsteht. Fragen Sie bitte im Zweifel vor Einsatz beim jeweiligen Hersteller nach.

Connect the gateway  $\bigcirc$  with the provided power supply  $\circled{1}$ ; then the LAN gateway will search for a few seconds for a free IP address on the network. Alternatively, the LAN gateway can also be supplied with power via a 5 V USB connection (500 mA). This can be done e.g. via a USB charger, PC, laptop or USB outlet on the WLAN router.

**•** The blue LED will blink from the time it is plugged in until it is assigned an IP address from the DHCP router. If this process is successful, it goes out. If the LAN gateway is not assigned an IP address, the blue LED will continuously blink in short intervals. **•** When sending the command to switch on or off a wireless actuator, the blue LED will light up once. • The orange LED on the network outlet **6** will remain lit and indicates that the WLAN router has • During a data transfer, the green LED on the network outlet  $\bigodot$  will light up briefly.  $\rightarrow$  To re-synchronization press the reset button

 $\rightarrow$  Press the reset button  $\bullet$  6 seconds.

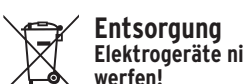

## **Elektrogeräte nicht in den Hausmüll werfen!**

- 
- 
- 
- been recognised as the remote station.
- **•** The blue LED is lit permanently 6 seconds during operation.
- Restart/reset the gateway

umweltgerechten Wiederverwertung zugeführt werden. Möglichkeiten zur Entsorgung des ausgedienten Geräts erfahren Sie bei Ihrer Gemeinde- oder Stadtverwaltung.

### **Konformitätserklärung**

#### Supply voltage power supply: Input: 230 V~, 50 Hz Output: 5 Vdc, 500 mA

CE

(The fi rmware should be up-to-date at the delivery!)  $1.$  Disconnect the gateway  $\bullet$  from the network and connect the USB cable  $\bullet$  to a free USB port on

Hiermit erklären wir, die Firma Hugo Brennenstuhl GmbH & Co. KG, dass der Funkanlagentyp GWY 433 der Richtlinie 2014/53/EU und 2011/65/EU (RoHS II) entspricht. Der vollständige Text der EU-Konformitätserklärung ist unter der folgenden Internetadresse verfügbar: www.brennenstuhl.com/konformitaetserklaerung/ ke\_1294100.pdf

> Hazardous situations can arise when switching electrical devices and consumers on and off without supervision. Use the switching function only for outlets, switches and connected devices that are expressly released for this purpose by the manufacturer and which do not pose a danger when switched on. If in doubt, please ask the respective manufacturer first.

www.brennenstuhl.com/konformitaetserklaerung/ ke\_1294090.pdf

#### **Hersteller**

Hugo Brennenstuhl GmbH & Co. KG Seestr. 1-3 · D-72074 Tübingen www.brennenstuhl.com

#### **Urheberrechtlicher Hinweis**

iOS, iPhone, iPad, Android und SteckerPRO sind eingetragene Marken oder eingetragene Warenzeichen ihrer jeweiligen Eigentümer und ggf. nicht gesondert gekennzeichnet.

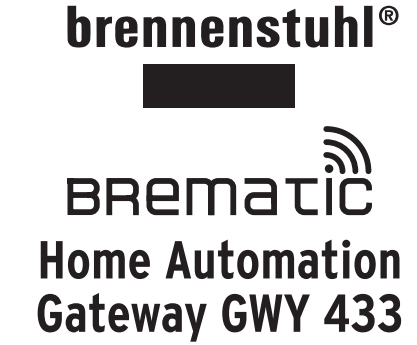

**DE** Bedienungsanleitung

- **GB** User Manual
- **FR** Notice d'utilisation
- **IT** Istruzioni per l'uso
- **NL** Handleiding
- **ES** Manual de instrucciones

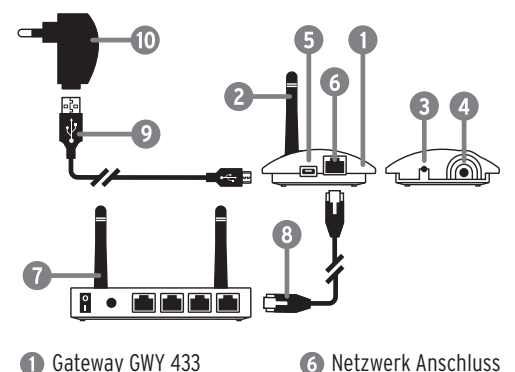

Gateway GWY 433 2 Antenne (433 MHz) Antennen-Buchse **G** Mini-USB Anschluss

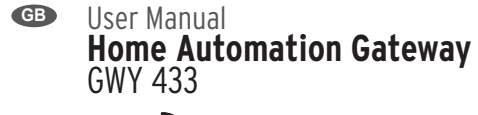

# **BREMATIC-Gateway GWY 433**

The LAN gateway allows comfortable control of all SteckerPRO-compatible 433 MHz wireless actuators via an iPhone, iPad or Android smartphone/tablet by integrating into your home network.

#### **Requirements**

Afin de faire fonctionner la passerelle, vous devez disposer d'un appareil Android ou iOS et d'un routeur ou d'une box Internet (en mode DHCP) avec un raccordement réseau Ethernet RJ45 libre.

To operate the gateway, you require an Android or iOS device and a WLAN router (in DHCP mode) with a free RJ45 ethernet network connection.

#### **First steps**

#### **Scope of delivery**

Vissez l'antenne 433 MHz  $\odot$  à la prise prévue  $\odot$ sur la passerelle GWY 433 . L'antenne est pivotante et pliable et permet donc une bonne orientation, quelle que soit la position de montage.

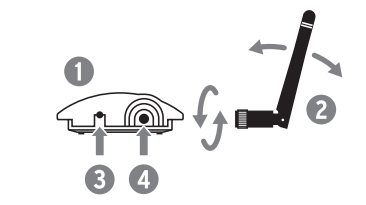

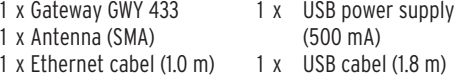

Raccordez la passerelle  $\bigcirc$  à votre box Internet  $\bigcirc$  à l'aide du câble réseau RJ45 . Si la box Internet n'est pas encore activée, activez-la maintenant et patientez jusqu'à ce qu'elle soit prête à fonctionner.

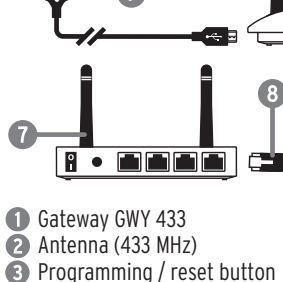

- **Antenna socket S** Mini-USB socket
- 

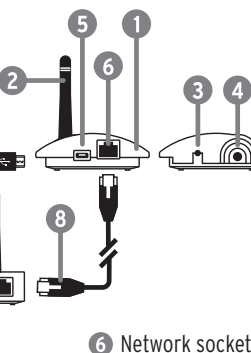

### **Router B** Network cable USB cabel **ID** Power supply

Raccordez la passerelle  $\bigcap$  au bloc d'alimentation  $\bigcirc$ fourni ; la passerelle GWY 433 recherche ensuite durant quelques secondes une adresse IP libre sur le réseau local. La passerelle GWY 433 peut aussi être alimentée via un port USB 5 V (500 mA). Cela peut se faire à l'aide d'un chargeur USB, d'un PC, d'un ordinateur portable ou de la prise USB de la box Internet.

- **•** Lors du raccordement, la LED bleue clignote jusqu'à ce que la box Internet trouve une adresse IP. Le cas échéant, elle s'éteint. Si la passerelle GWY 433 ne trouve aucune adresse IP, la LED bleue clignote en permanence à courts intervalles.
- **•** Lors de l'envoi de l'instruction d'activation ou de désactivation d'un module télécommandé, la LED bleue s'allume 1 fois.
- La LED orange de la prise réseau 6 est allumée en permanence et indique ainsi que la box Internet a été reconnue.
- **•** Lors de la circulation de données, la LED verte de la prise réseau 6 s'allume.
- **•** La LED bleue est allumée en permanence : pour renouveler la synchronisation, appuyez sur la touche de réinitialisation  $\bigcirc$  pendant 6 secondes.
- **•** Redémarrage/Réinitialisation de la passerelle : appuyez pendant 6 secondes sur la touche de réinitialisation **8**.

## **Connecting the LAN gateway**

operationally ready.

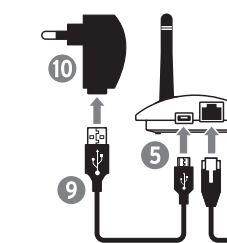

Afin de pouvoir piloter facilement les modules télécommandés avec la passerelle, l'application SteckerPRO doit être installée au préalable sur un iPhone, un iPad, un smartphone ou une tablette Android. Les informations relatives à SteckerPRO et au téléchargement de l'application sont disponibles sur le site www.steckerpro.com

### **Mise à jour du firmware**

Bande de fréquence : 433,05 MHz - 434,79 MHz Fréquence de fonctionnement : 433,92 MHz Puissance de transmission max. : ≤5 dBm Portée du signal radio : 25 m max Température ambiante : de 0° à 35°C Température de stockage : de - 40° à 70°C

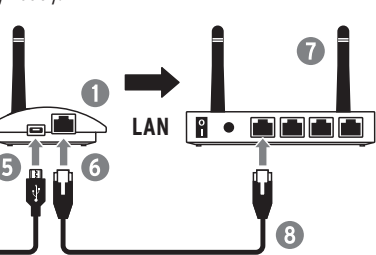

## **Operational readiness**

Tension de service bloc d'alimentation Entrée : 230 V~, 50 Hz Sortie : 5 V, 500 mA

## **Download the SteckerPRO app**

For comfortably controlling the wireless receiver from the gateway, first, the SteckerPRO app must be installed on the iPhone, iPad, Android smartphone or Android tablet. For information about the SteckerPRO and the download of the app go online to www.steckerpro.com

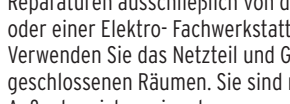

## **Technical data**

Frequen

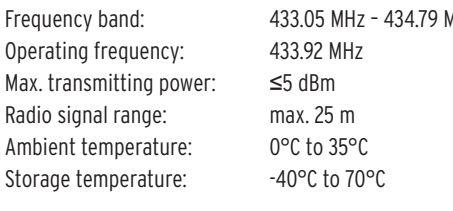

- e devrait être à jour lors de la livraison ! 1. Déconnectez la passerelle  $\Box$  du réseau et connectez le câble de raccordement USB  $\odot$  à un port USB libre de votre ordinateur/PC portable.
- 2. Téléchargez le firmware le plus récent sur notre
- site Web www.brennenstuhl.com. 3. Ouvrez le fichier « FirmwareUpdater.exe » et suivez
- les instructions d'installation. 4. Démarrer la mise à jour.

EU-compliant:

### **Firmware Update**

**Information relative au droit d'auteur** iOS, iPhone, iPad, Android et SteckerPRO sont des marques déposées par leurs propriétaires respectifs et ne sont pas marqués spécifiquement en tant que telles.

- your computer / laptop. Download the latest firmware from our website
- www.brennenstuhl.com. 3. Run the file "FirmwareUpdater.exe" and follow the
- installation instructions. 4. Start the update.

## **SteckerPRO switching function**

In addition, also be aware that SteckerPRO cannot guarantee that a required switching process will actually be carried out because of the technologies used. SteckerPRO cannot control the system-based status of connected devices. Therefore, do not switch electrical devices and consumers that pose a danger or may develop into a risk or which rely on reliable switching unless you have visual contact.

You are liable for risks resulting from improper use of the switching function.

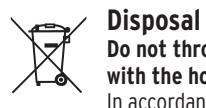

#### **Do not throw electronic devices away with the house rubbish!** In accordance with European Guideline

 2012/19/EC for electronic and old electronic devices, used electronic devices, illuminants and batteries must be collected separately and disposed of in an environmentally sound recyclable manner. You can learn more about the disposal options for the used devices at your municipal or city administration.

## **Conformity Declaration**

We, Hugo Brennenstuhl GmbH & Co. KG, declare that the radio equipment of type GWY 433 is in conformity with Directive 2014/53/EU and RoHS2 Directive 2011/65/EU. The full text of the EU Declaration of Conformity can be found under the following Internet address:

www.brennenstuhl.com/konformitaetserklaerung/ ke\_1294100.pdf

www.brennenstuhl.com/konformitaetserklaerung/ ke\_1294090.pdf

## **Manufacturer**

Hugo Brennenstuhl GmbH & Co. KG Seestr. 1-3 · D-72074 Tübingen www.brennenstuhl.com

## **Copyright notice**

iOS, iPhone, iPad, Android and SteckerPRO are registered brands or registered trademarks of their respective owners and may not be expressly labelled.

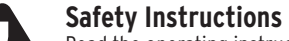

 Read the operating instructions and safety instructions carefully.

## **Avoid a risk to life due to electric shock!**

- **•** Never open the device, in particular, the power supply yourself. Only have the necessary repairs performed by the service department or a qualified electrician.
- **•** Only use the power supply in closed rooms. They are not suitable for outdoor use.
- **•** These instructions are a component of the device. They must be included when passing on the device to a third party.
- **•** Avoid moisture and extreme temperatures.

Grâce à son intégration dans votre réseau local, la passerelle GWY 433 permet de piloter facilement tous les modules télécommandés 433 MHz compatibles avec SteckerPRO, et ce via iPhone, iPad ou smartphone/tablette Android.

# **Contenu du colis**<br>1 x passerelle GWY 433

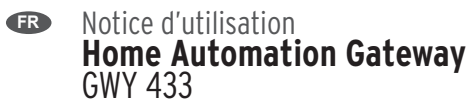

## **BREMATIC-Gateway GWY 433**

## **Systèmes requis**

### **Premières démarches**

Une fois que vous avez ouvert l'emballage, la mise en route du système est très simple. Nous supposons que vous utilisez dans votre réseau local une box Internet sans fil avec la fonction DHCP activée (ce qui est normalement le cas). Sinon, il vous faut activer le DHCP sur votre box Internet.

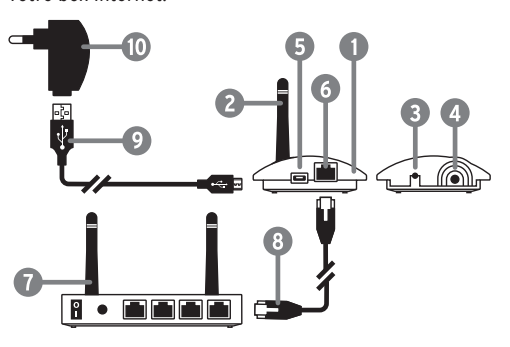

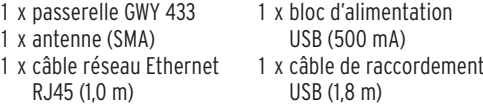

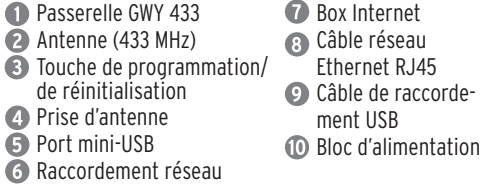

#### **Installation de l'antenne**

## **Raccordement de la passerelle**

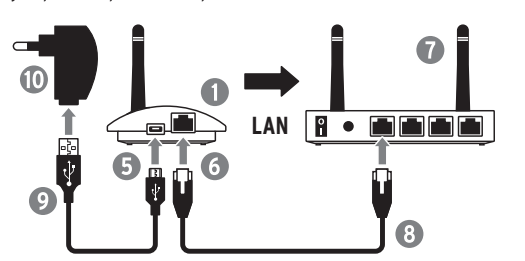

### **Etat de fonctionnement**

### **Téléchargement de l'application SteckerPRO**

### **Caractéristiques techniques**

Conforme à l'UE :

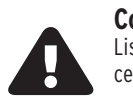

 **Consignes de sécurité** Lisez attentivement ce mode d'emploi et ces consignes de sécurité.

 $C \in$ 

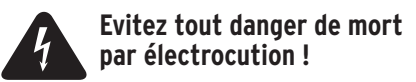

- **•** N'ouvrez en aucun cas vous-même l'appareil, notamment le bloc d'alimentation. Faites effectuer toute réparation exclusivement par le service après-vente ou un professionnel.
- **•** N'utilisez le bloc d'alimentation et l'appareil que dans des locaux fermés. Ils ne sont pas appropriés à l'usage extérieur.
- **•** Ce mode d'emploi est un composant de l'appareil. Il est donc impératif de le remettre aux personnes concernées en cas de cession à un tiers.
- **•** Évitez impérativement l'impact de l'humidité et des températures extrêmes.

## **Fonction de commutation de SteckerPRO**

La mise en route involontaire d'appareils électriques n'est pas sans danger. Utilisez donc la fonction de commande à distance exclusivement pour les prises, interrupteurs et appareils raccordés expressément autorisés par leur fabricant et n'entraînant aucun risque par leur mise en service. En cas de doute, veuillez vous renseigner auprès du fabricant concerné.

Veuillez en outre noter qu'en raison de la technologie mise en place, SteckerPRO ne peut pas garantir qu'une procédure de commande à distance soit correctement exécutée.

SteckerPRO ne peut pas non plus déterminer l'état des appareils connectés. N'allumez donc aucun appareil ou dispositif électrique présentant ou pouvant entraîner un quelconque risque sans avoir un aperçu.

Les risques liés à une utilisation non conforme de la commande à distance vous incombent.

## **Mise au rebut**

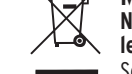

**Ne jetez pas les appareils électriques avec les ordures ménagères !**

 Selon la directive européenne 2012/19/CE relative aux appareils électriques et électro-

niques usagés, les appareils électriques, lampes et piles doivent être collectés séparément et recyclés de manière respectueuse de l'environnement. Des renseignements sur les possibilités de mise au rebut de l'appareil usagé sont disponibles auprès de votre commune ou municipalité.

#### **Déclaration de conformité**

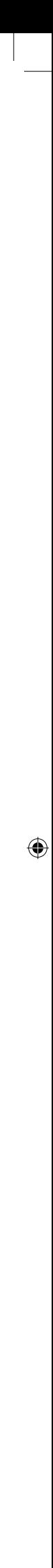

Par la présente, nous, l'entreprise Hugo Brennenstuhl GmbH & Co. KG, déclarons que le produit GWY 433 est conforme aux directives 2014/53/EU et 2011/65/EU (RoHS II). Le texte complet de la déclaration de conformité européenne est disponible à l'adresse suivante : www.brennenstuhl.com/konformitaetserklaerung/

ke\_1294100.pdf

www.brennenstuhl.com/konformitaetserklaerung/

ke\_1294090.pdf

**Fabricant**  H. Brennenstuhl S.A.S.

4 rue de Bruxelles · F-67170 Bernolsheim

www.brennenstuhl.com

Textes et photos non contractuels

Beachten Sie ferner, dass SteckerPRO bedingt durch die eingesetzte Technologie nicht garantieren kann, dass ein angeforderter Schaltvorgang auch tatsächlich ausgeführt wird.

Auch kann SteckerPRO systembedingt den Status angeschlossener Geräte nicht bestimmen. Schalten Sie daher ohne Sichtkontakt keine elektrischen Geräte und Verbraucher, die eine Gefahr darstellen oder entwickeln können oder auf deren zuverlässige Schaltung es ankommt.

Die aus dem unsachgemäßen Einsatz der Schaltfunktion resultierenden Risiken gehen zu Ihren Lasten.

Il LAN-Gateway, grazie all'integrazione nella vostra rete domestica, consente un comodo controllo di tutti i radioattuatori 433 MHz compatibili SteckerPRO, tramite iPhone, iPad o Android-smartphone/tablet.

# **IT** Istruzioni per l'uso  **Home Automation Gateway** GWY 433

# **BREMATIC-Gateway GWY 433**

## **Presupposti**

Per il funzionamento del Gateway serve un apparecchio Android o iOs e un router WLAN (in modalità DHCP) con un attacco di rete Ethernet RJ45 libero.

**Lieferumfang**<br>1 Gateway GWY 433 1 Gateway GWY 433 1 Alimentatore USB (500 mA)<br>1 Antenna (SMA) 1 Cavo USB (1.8 m) 1 Cavo USB  $(1.8 \text{ m})$ 1 Cavo Ethernet (1,0 m)

## **Guida introduttiva**

Avvitare l'antenna 433 MHz all'apposita presa sul LAN-Gateway **.** E' girevole e pieghevole, in modo da poterla orientare in qualsiasi posizione di montaggio.

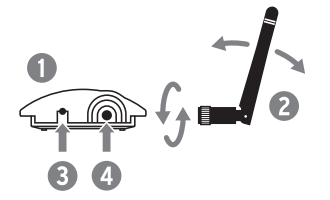

Dopo aver aperto l'imballo bastano pochi passaggi per mettere in funzione il sistema. Nella guida introduttiva si suppone che voi utilizziate già nella vostra rete domestica un router WLAN con DHCP attivato (che è il caso tipico). Se così non fosse, è necessario attivare il DHCP sul vostro router WLAN.

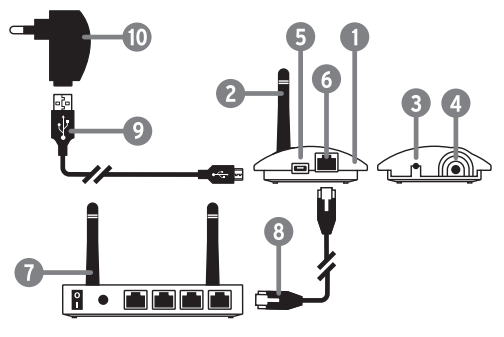

Gateway GWY 433  $\bigcirc$  Antenna (433 MHz) Tasto programmazione/reset Cavo di rete **A** Presa per antenna **B** Attacco mini USB **6** Attacco rete **Router** Cavo USB **ID** Alimentatore

Collegare il Gateway  $\bigcirc$  tramite il cavo di rete in dotazione  $\odot$  al vostro router WLAN  $\odot$ . Se il router non è ancora acceso, accendetelo ora e attendete che sia in linea.

Collegate il Gateway all'alimentatore in dotazione , il LAN-Gateway cercherà quindi per alcuni secondi sulla rete un indirizzo IP libero. In alternativa è possibile alimentare il LAN-Gateway anche con un attacco USB da 5 V (500 mA). Ciò è possibile ad esempio tramite USB-charger, PC, laptop o presa USB del router WLAN.

## **Fissare l'antenna con le viti**

## **Attacco del Gateway**

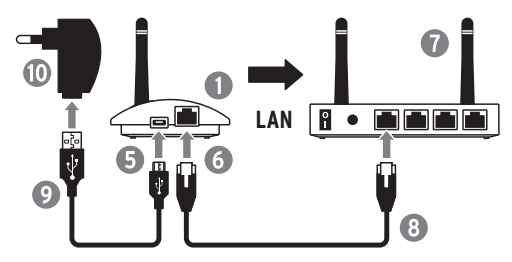

(il firmware all'atto della fornitura dovrebbe essere aggiornato!)

- 1. Scollegare il Gateway 1 dalla rete e collegare il cavo USB a una porta USB libera sul vostro PC/laptop.
- Scaricare il firmware più recente dal nostro sito Web www.brennenstuhl.com.
- Avviare il file "FirmwareUpdater.exe" e seguire le istruzioni di installazione.
- 4. Avviare l'aggiornamento.

## **Prontezza operativa**

**•** Dal momento dell'inserimento il LED blu lampeggia fino a quando il router DHCP riceve un indirizzo DHCP. Se l'operazione è riuscita, si spegne.

Se il LAN-Gateway non riceve nessun indirizzo IP,

 il LED blu lampeggia di continuo a intervalli brevi. **•** Quando si invia un comando per attivare o disattivare un attuatore wireless si accende il LED blu 1x.

- **•** Il LED arancione sulla presa di rete resta acceso in modo permanente e indica che il router WLAN è stato riconosciuto come utente.
- Durante il traffico di dati si accendere il LED verde sulla presa di rete 6.
- **•** LED blu acceso in modo permanente ¬ Per sincronizzare di nuovo, premere per 6 secondi durante il funzionamento il tasto reset  $\bullet$ . **•** Riavvio/reset del Gateway - Premer per 6 secondi
- il tasto reset  $\bigcirc$ . **Download dell'app SteckerPRO**

**Non gettare gli apparecchi elettrici**  Conformemente alla Direttiva europea

2012/19/CE sui rifiuti di apparecchiature elettriche ed elettroniche, gli elettrodomestici, lampadine e batterie usati devono essere raccolti separatamente e riciclati nel rispetto dell'ambiente. Per le possibilità di smaltimento del vostro vecchio apparecchio, consultare la vostra amministrazione comunale o locale.

Per poter comandare comodamente i radioricevitori con il Gateway, si deve prima installare l'app SteckerPRO sull'iPhone, iPad, smartphone Android o tablet Android. Informazioni su SteckerPRO e per scaricare l'App disponibile sul sito internet www.steckerpro.com

> Gli iOS, iPhone, iPad, Android e SteckerPRO sono marchi o marchi registrati dei rispettivi proprietari e non possono essere identificati separatamente.

## **Firmware Update**

## **Dati tecnici**

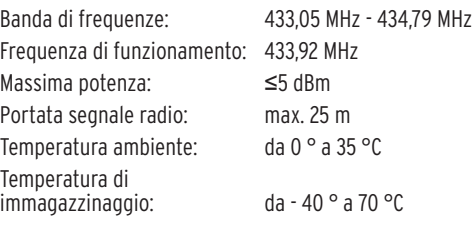

Schroef de antenne van 433 MHz 2 op de daarvoor voorziene ingang  $\bullet$  op de LAN-Gateway  $\bullet$ . De antenne is draai- en wenkbaar, zodat u ze aan elke situatie kunt aanpassen.

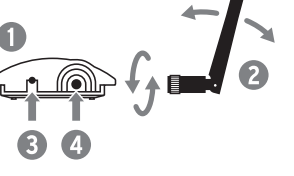

Tensione operativa alimentatore Ingresso: 230 V~, 50 Hz Uscita: 5 Vdc, 500 mA Sluit Gateway **met behulp van de meegeleverde** netwerkkabel  $\odot$  aan op uw WLAN-router  $\odot$ . Is de router nog niet ingeschakeld, schakel hem dan nu in en wacht tot hij klaar voor gebruik is.

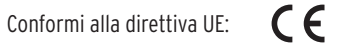

 **Avvertenze per la sicurezza** Leggere attentamente le presenti istruzioni

## per l'uso e le avvertenze per la sicurezza.  **Evitare il pericolo di morte dovuto a scossa elettrica!**

Sluit Gateway **a** aan op de meegeleverde adapter **10**. Daarna zoekt de LAN-Gateway enkele seconden lang naar een vrij IP-adres in uw draadloze netwerk. U kunt de LAN-Gateway ook via een USB-aansluiting van 5 V (500 mA)van stroom voorzien. Deze kan gebeuren via bv. een USB-lader, een pc, een laptop of de USB-ingang van uw WLAN-router.

- **•** Non aprire in nessun caso l'apparecchio, soprattutto l'alimentatore. Far eseguire le necessarie riparazioni solo a un centro assistenza o a un'officina elettrica specializzata.
- **•** Utilizzare l'alimentatore e l'apparecchio solo in ambienti chiusi. Non sono adatti per uso esterno.
- **•** Questo manuale è un componente dell'apparecchio. Consegnatelo quindi unitamente all'apparecchio in caso di cessione di quest'ultimo a terzi.
- Evitare assolutamente l'influsso dell'umidità e di temperature estreme.

## **Funzione di commutazione SteckerPRO**

#### **De firmware updaten** (In principe wordt het product geleverd met de nieuwste

1. Haal de stekker van Gateway in uit het stopcontact en sluit de USB-kabel 9 aan op een vrije USB-ingang van uw pc/laptop. Download de nieuwste versie van de firmware, te vinden op onze website www.brennenstuhl.com.

3. Open het bestand "FirmwareUpdater.exe" en volg de instructies. 4. Start de update.

Possono derivare pericoli dall'azionamento incustodito di apparecchi elettrici e utenze. Usare pertanto la funzione di commutazione solo per quelle prese, interruttori e apparecchi allacciati, che sono stati espressamente approvati dal rispettivo produttore e dalla cui messa in funzione non risultano pericoli. In caso di dubbio, prima dell'uso, chiedere informazioni al rispettivo produttore.

versie van de firmware!)

radiosignaal: max. 25 m Omgevingstemperatuur: 0°C tot 35°C Opslagtemperatuur: -40°C tot 70°C

Bedrijfsspanning Ingang: 230 V∼, 50 Hz<br>Uitgang: 5 Vdc, 500 mA

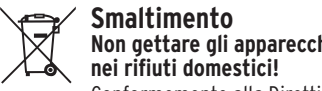

## **Dichiarazione di conformità**

Noi, Ditta Hugo Brennenstuhl GmbH & Co. KG, dichiariamo che l'impianto radiofonico modello GWY 433 è conforme alla direttiva 2014/53/UE e 2011/65/UE (RoHS II). Il testo completo della dichiarazione di conformità UE è disponibile al seguente indirizzo Internet: www.brennenstuhl.com/konformitaetserklaerung/ ke\_1294100.pdf www.brennenstuhl.com/konformitaetserklaerung/

## Afvalverwijdering **Werp elektrische apparaten nooit bij**

ke\_1294090.pdf

## **Produttore**

lectra-t ag Blegistrasse 13 · CH-6340 Baar www.brennenstuhl.com

> Volgens Europese Richtlijn 2012/19/EG betreffende afgedankte elektrische en elektronische apparatuur moeten afgedankte elektrische apparaten apart worden ingezameld en gerecycled. Meer informatie over het afvoeren van afgedankte apparaten vindt u bij uw gemeentebestuur.

## **Avvertenza sul copyright**

Wij, de firma Hugo Brennenstuhl GmbH & Co. KG, verklaren dat het radioapparaat type GWY 433 voldoet aan Richtlijnen 2014/53/EU en 2011/65/EU (RoHS II). De volledige tekst van de conformiteitsverklaring is beschikbaar op de volgende website: www.brennenstuhl.com/konformitaetserklaerung/ ke\_1294100.pdf www.brennenstuhl.com/konformitaetserklaerung/ ke\_1294090.pdf

Hugo Brennenstuhl GmbH & Co. KG Seestr. 1-3 · D-72074 Tübingen www.brennenstuhl.com

Met de LAN-gateway kunt u via een aansluiting op uw netwerk thuis al uw SteckerPRO-compatibele draadloze toestellen van 433 MHz handig bedienen via uw iPhone, iPad of Android/smartphone/tablet.

**Verpakkingsinhoud**<br>1 x Gateway GWY 433 1 x Gateway GWY 433 1 x USB-adapter (500 mA)<br>1 x antenne (SMA) 1 x USB-kabel (1,8 m)  $1 x$  USB-kabel (1,8 m)

**NL** Handleiding  **Home Automation Gateway** GWY 433

# **BREMATIC-Gateway GWY 433**

**Voraussetzungen**

Om Gateway te kunnen gebruiken, hebt u een Androidof iOS-toestel en een WLAN-router (in DHCP-modus) met een vrije Ethernet-aansluiting type RJ45 nodig.

## **Aan de slag**

U kunt het toestel in enkele eenvoudige stappen in gebruik nemen. We gaan ervanuit dat u voor uw draadloze netwerk thuis een WLAN-router met geactiveerde DHCP gebruikt (wat meestal het geval is). Is dat niet zo, activeer dan eerst de DHCP op uw WLAN-router.

## 1 x Ethernet-kabel (1,0 m)

### **Antenne monteren**

Atornille la antena de 433 MHz al enchufe correspondiente  $\bullet$  en el LAN-Gateway  $\bullet$ . Puede girar la antena y graduar su ángulo para facilitar su instalación.

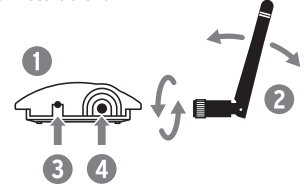

Conecte el Gateway a través del cable de red suministrado **8** con su router inalámbrico **7**. Si el router todavía no está encendido, enciéndalo ahora y espere hasta que esté listo para su funcionamiento.

## **Gateway aansluiten**

Conecte el Gateway con la fuente de alimentación suministrada (D, a continuación el LAN-Gateway) buscará durante unos segundos una dirección IP libre en la red. Alternativamente el LAN-Gateway también puede ser alimentado a través de una conexión USB 5 V (500 mA). Esto puede realizarse por ejemplo a través de un cargador USB, PC, ordenador portátil o enchufe USB del router inalámbrico.

- **•** El LED azul parpadea cuando se conecta hasta que el router DHCP detecta una dirección IP. Si el proceso se realiza con éxito la luz se apagará. Si el LAN-Gateway no encuentra ninguna dirección IP el LED azul continúa parpadeando a intervalos cortos.
- **•** Al enviar un comando para activar o desactivar un actuador a distancia el LED azul se enciende una vez.
- **•** El LED naranja que se encuentra en el enchufe de red 6 se ilumina permanentemente indicando que el router inalámbrico ha sido detectado como una estación remota.
- Cuando existe un tráfico de datos el LED verde del enchufe de red **6** se enciende brevemente.
- **•** El LED azul se enciende permanentemente  $\rightarrow$  Para recuperar la sincronización presione unos 6 segundos la tecla de reset  $\bullet$  durante el funcionamiento.
- **•** Reiniciar/resetear el Gateway ¬ Presionar durante 6 segundos la tecla de reset  $\bullet$ .

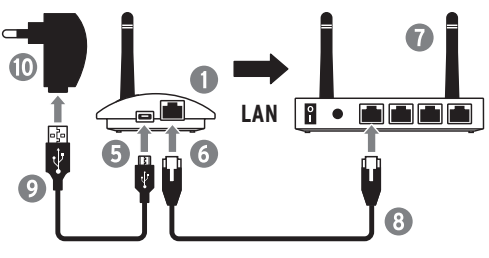

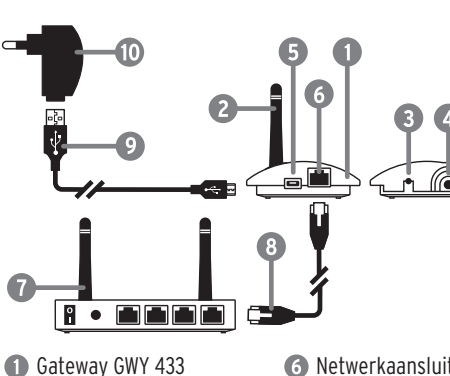

 $\sum$  Antenne (433 MHz) Programmeer-/reset-knop Netwerkkabel **G** Mini-USB-aansluiting **6** Netwerkaansluiting **Router C** USB-kabel **ID** Adapter

Antenne-ingang

## **Gebruiksklaar**

- **•** Het blauwe led-lampje knippert totdat de DHCP-router een IP-adres ontvangt. Daarna dooft het lampje. Als de LAN-Gateway geen IP-adres vindt, blijft het blauwe led-lampje met korte tussenpauzes knipperen.
- **•** Bij het zenden van een commando om een draadloos toestel in of uit te schakelen, knippert het blauwe led-lampje éénmaal.
- **•** Het oranje led-lampje aan de netwerkingang brandt ononderbroken en geeft aan dat de WLAN-router als toestel herkend is.
- **•** Bij dataverkeer knippert het groene led-lampje op de netwerk-ingang **commaal**
- **•** Het blauwe led-lampje brand ononderbroken  $\rightarrow$  Om opnieuw te synchroniseren de reset-knop 6 seconden lang tijdens bedrijf ingedrukt houden. • Gateway heropstarten/resetten – Reset-knop
- 6 seconden ingedrukt houdern.

### **De SteckerPRO-app downloaden**

Om de draadloze ontvanger soepel met Gateway te kunnen bedienen, dient u eerst de SteckerPRO-app te installeren op uw iPhone, iPad, Android-smartphone of Android-tablet. Informatie over SteckerPRO en over het downloaden van de app vindt u online op www.steckerpro.com

**¡No elimine los aparatos eléctricos junto a la basura doméstica!** De acuerdo con la Directiva Europea

**Technische gegevens**

Frequentieband: 433,05 MHz - 434,79 MHz

5 Vdc, 500 mA

CE

Bedrijfsfrequentie: 433,92 MHz Max zendvermogen: ≤5 dBm Reikwijdte van het

EU-compliant:

(iCuando se realicé la entrega el firmware debería estar actualizado hasta la fecha!)

### **Veiligheidsinstructies** Lees deze bedieningshandleiding en

veiligheidsinstructies zorgvuldig door.

## **Voorkom levensgevaar wegens elektrische schok!**

- 1. Desconecte el Gateway de la red eléctrica y conecte el cable USB  $\bullet$  a un puerto USB libre de su PC/ordenador portátil.
- 2. Descargue la última versión del firmware desde nuestro sitio web www.brennenstuhl.com.
- 3. Ejecute el archivo "FirmwareUpdater.exe" y siga las instrucciones de instalación.
- 4. Inicie la actualización.

**•** Open nooit zelf het toestel of de adapter. Laat nodige reparaties uitsluitend uitvoeren door de technische dienst of door een gespecialiseerd reparateur. **•** Gebruik de adapter en het toestel uitsluitend binnenshuis. Ze zijn niet geschikt voor gebruik

- **ID** Fuente de alimentación
- Cable de red

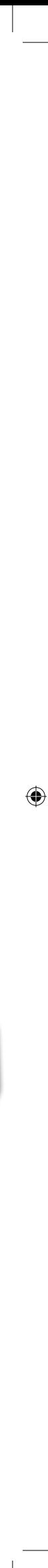

- 
- buitenshuis.
- derden dan ook de handleiding mee.

**•** Deze handleiding vormt een onderdeel van het toestel. Geef bij het overdragen van het toestel aan **•** Bescherm het toestel tegen vocht en extreme

temperaturen.

# $\bigoplus$

## **Schakelfunctie van SteckerPRO**

Het niet-beheerd in- en uitschakelen van elektrische apparaten kan gevaar inhouden. Gebruik daarom de schakelfunctie uitsluitend voor die stekkerdozen, schakelaars en aangesloten apparaten die door de fabrikant uitdrukkelijk daarvoor als geschikt zijn bestempeld en die bij inbedrijfneming geen gevaren veroorzaken. In geval van twijfel, kunt u contact opnemen met de fabrikant van het betreffende

apparaat.

Houd er ook rekening mee dat SteckerPRO, als gevolg van de gebruikte technologie, niet kan garanderen dat een gevraagde schakeling ook daadwerkelijk wordt

uitgevoerd.

Ook kan SteckerPRO de systeemstatus van het aangesloten apparaat niet detecteren. Schakel daarom nooit zonder visueel contact elektrische apparaten die een gevaar inhouden of kunnen veroorzaken of waarvoor een betrouwbare schakeling nodig is.

U bent als enige aansprakelijk voor risico's die voortvloeien uit het oneigenlijke gebruik van de

schakelfunctie.

 **het huisvuil!**

## **Conformiteitsverklaring**

## **Fabrikant**

## **Copyrights**

iOS, iPhone, iPad, Android en SteckerPRO zijn gedeponeerde merken of gedeponeerde handelsmerken van de betreffende eigenaars en zijn niet specifiek als dergelijke aangeduid.

Tenere presente, inoltre, che SteckerPRO non può garantire, per via della tecnologia utilizzata, che la commutazione richiesta venga effettivamente eseguita.

Inoltre, SteckerPRO non può influenzare lo stato relativo al sistema dei dispositivi collegati. Non azionare senza contatto visivo apparecchi elettrici e utenze, che possono costituire un pericolo o dai quali dipende una commutazione affidabile.

I rischi derivanti dall'uso improprio della funzione di commutazione sono a vostro carico.

> El LAN-Gateway permite mediante la conexión a su red doméstica un control cómodo de todos los actuadores a distancia de 433 MHz compatibles con SteckerPRO mediante iPhone, iPad o smartphone / tablet Android.

# **ES** Manual de instrucciones  **Home Automation Gateway** GWY 433

## **BREMATIC-Gateway GWY 433**

## **Requerimientos**

Para poder operar con el Gateway requiere un dispositivo Android o iOS y un router WLAN (en modo DHCP) con una conexión de red Ethernet RJ45 libre.

## **Primeros pasos**

Una vez que haya desempaquetado el producto sólo harán falta unos pocos pasos para poner en funcionamiento el sistema. En los primeros pasos suponemos que en su red doméstica utiliza un router inalámbrico con DHCP activado (suele ser lo más habitual). Si no es así, deberá habilitar en su router inalámbrico el DHCP.

## **Atornillar la antena**

## **Conexión del Gateway**

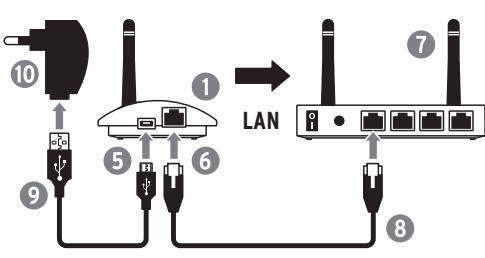

## **Puesta en funcionamiento**

## **Descargar la App SteckerPRO**

Para que los receptores a distancia puedan ser controlados fácilmente es necesario que primero se instale la App SteckerPRO en el iPhone, iPad, smartphone-Android o tablet-Android. Encontrará información sobre SteckerPRO y sobre cómo descargar la App en internet bajo www.steckerpro.com

## **Datos técnicos**

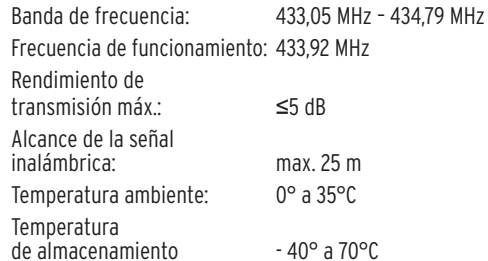

Tensión de funcionamiento fuente de alimentación<br>Fortrada:  $230 \text{ V} \sim 50 \text{ Hz}$ Entrada: 230 V~, 50 Hz<br>Salida: 5 Vdc, 500 mA 5 Vdc, 500 mA

Conforme a la UE:

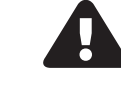

 **Indicaciones de seguridad** Por favor lea detenidamente este manual de instrucciones y las indicaciones de seguridad.

CE

 **¡Evite situaciones de riesgo por descarga eléctrica!** 

- **•** No abra bajo ningún concepto el dispositivo y en especial la fuente de alimentación. Deje que las reparaciones necesarias sean llevadas a cabo por el centro de servicio o por un taller profesional de electrónica.
- **•** Utilice la fuente de alimentación y el dispositivo sólo en espacios cerrados. No son adecuados para el uso al aire libre.
- **•** Este manual es una parte del dispositivo. Por este motivo, en caso de que traspase a terceros el dispositivo hágalo junto con el manual de instrucciones.
- **•** Evite en todo caso la exposición a la humedad y las temperaturas extremas.

## **Función de conmutación SteckerPRO**

La falta de vigilancia a la hora de conmutar aparatos eléctricos y electrodomésticos puede crear situaciones de peligro. Para ello utilice la función de conmutación únicamente para aquellos enchufes, interruptores y aparatos conectados que fueron habilitados exclusivamente por sus fabricantes y que no presentan ningún peligro en su puesta en funcionamiento. Si tiene dudas antes de su utilización consulte por favor con sus respectivos fabricantes.

Tenga en cuenta también que SteckerPRO no puede ofrecer ninguna garantía, puesto que depende de la tecnología utilizada de que un proceso de conmutación solicitado sea ejecutado realmente.

SteckerPRO tampoco puede determinar el estado sistémico de los dispositivos conectados. Por ello no conecte sin un control visual ningún tipo de dispositivos eléctricos y aparatos que puedan constituir o crear un peligro o cuya conexión segura no se pueda garantizar.

Los riesgos resultantes de una incorrecta utilización de la función de conmutación correrán a su cargo.

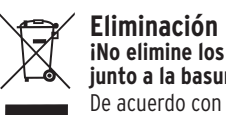

 2012/19/CE sobre los residuos de aparatos eléctricos y electrónicos, los equipos eléctricos, las

fuentes luminosas y las baterías deben ser seleccionados, separados y reciclados para que puedan volver a ser reutilizados. Contacte con su ayuntamiento municipal u oficina local para informarse sobre las posibilidades de eliminación.

## **Declaración de conformidad**

Härmed förklarar vi, Hugo Brennenstuhl GmbH & Co. KG, att radiosystem typ GWY 433 motsvarar riktlinjerna 2014/53/EU och 2011/65/EU (RoHS II). EU-konformitetsförklaringens fullständiga text finns tillgänglig på följande internetadress: www.brennenstuhl.com/konformitaetserklaerung/ ke\_1294100.pdf www.brennenstuhl.com/konformitaetserklaerung/ ke\_1294090.pdf

## **Fabricante**

Hugo Brennenstuhl GmbH & Co. KG Seestr. 1-3 · D-72074 Tübingen www.brennenstuhl.com

## **Aviso sobre la propiedad registrada**

iOS, iPhone, iPad, Android y SteckerPRO son marcas registradas o marcas comerciales registradas de sus respectivos propietarios y dado el caso no están marcadas por separado.

## **Actualización del fi rmware**

## **Entrega**

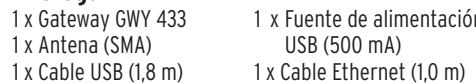

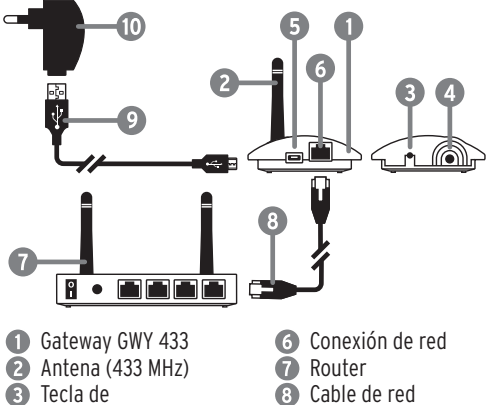

Conexión mini-USB

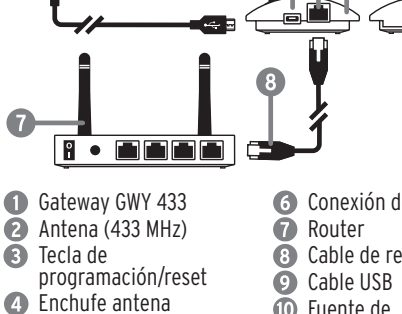

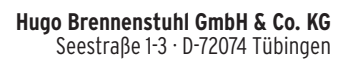

**H. Brennenstuhl S.A.S.** 4 rue de Bruxelles · F-67170 Bernolsheim

> **lectra-t ag** Blegistrasse 13 · CH-6340 Baar

> > www.brennenstuhl.com

0487159/1118